© 2012 coreservlets.com and Dima May

# **Hive**

**Originals of slides and source code for examples:** http://www.coreservlets.com/hadoop-tutorial/ Also see the customized Hadoop training courses (onsite or at public venues) – http://courses.coreservlets.com/hadoop-training.html

**Customized Java EE Training: http://courses.coreservlets.com/** Hadoop, Java, JSF 2, PrimeFaces, Servlets, JSP, Ajax, jQuery, Spring, Hibernate, RESTful Web Services, Android. Developed and taught by well-known author and developer. At public venues or onsite at *your* location.

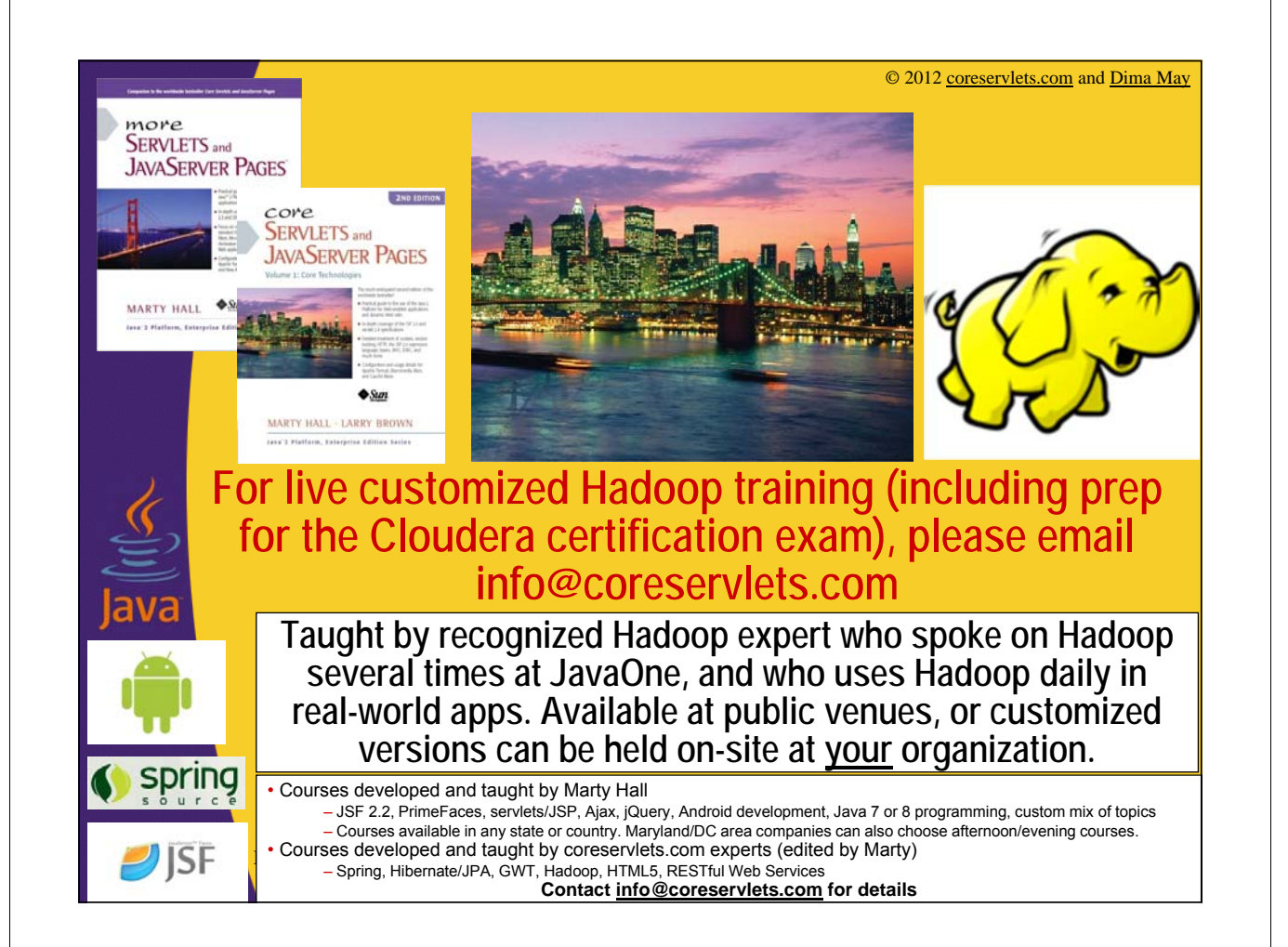

### **Agenda**

- **Hive Overview and Concepts**
- **Installation**
- **Table Creation and Deletion**
- **Loading Data into Hive**
- **Partitioning**
- **Bucketing**
- **Joins**

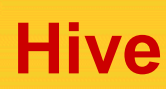

4

- **Data Warehousing Solution built on top of Hadoop**
- **Provides SQL-like query language named HiveQL**
	- Minimal learning curve for people with SQL expertise
	- Data analysts are target audience
- **Early Hive development work started at Facebook in 2007**
- **Today Hive is an Apache project under Hadoop**
	- http://hive.apache.org

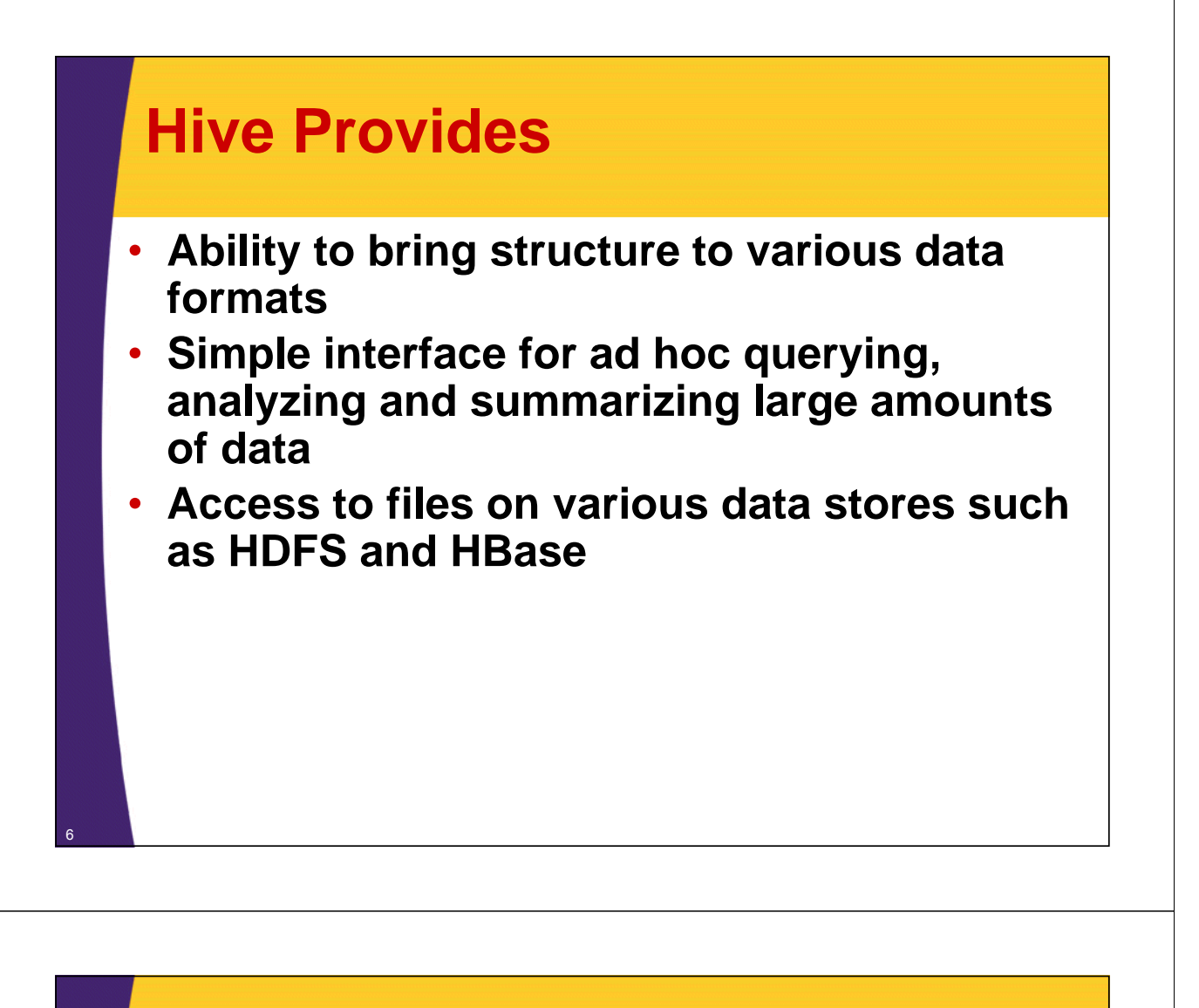

### **Hive**

- **Hive does NOT provide low latency or realtime queries**
- **Even querying small amounts of data may take minutes**
- **Designed for scalability and ease-of-use rather than low latency responses**

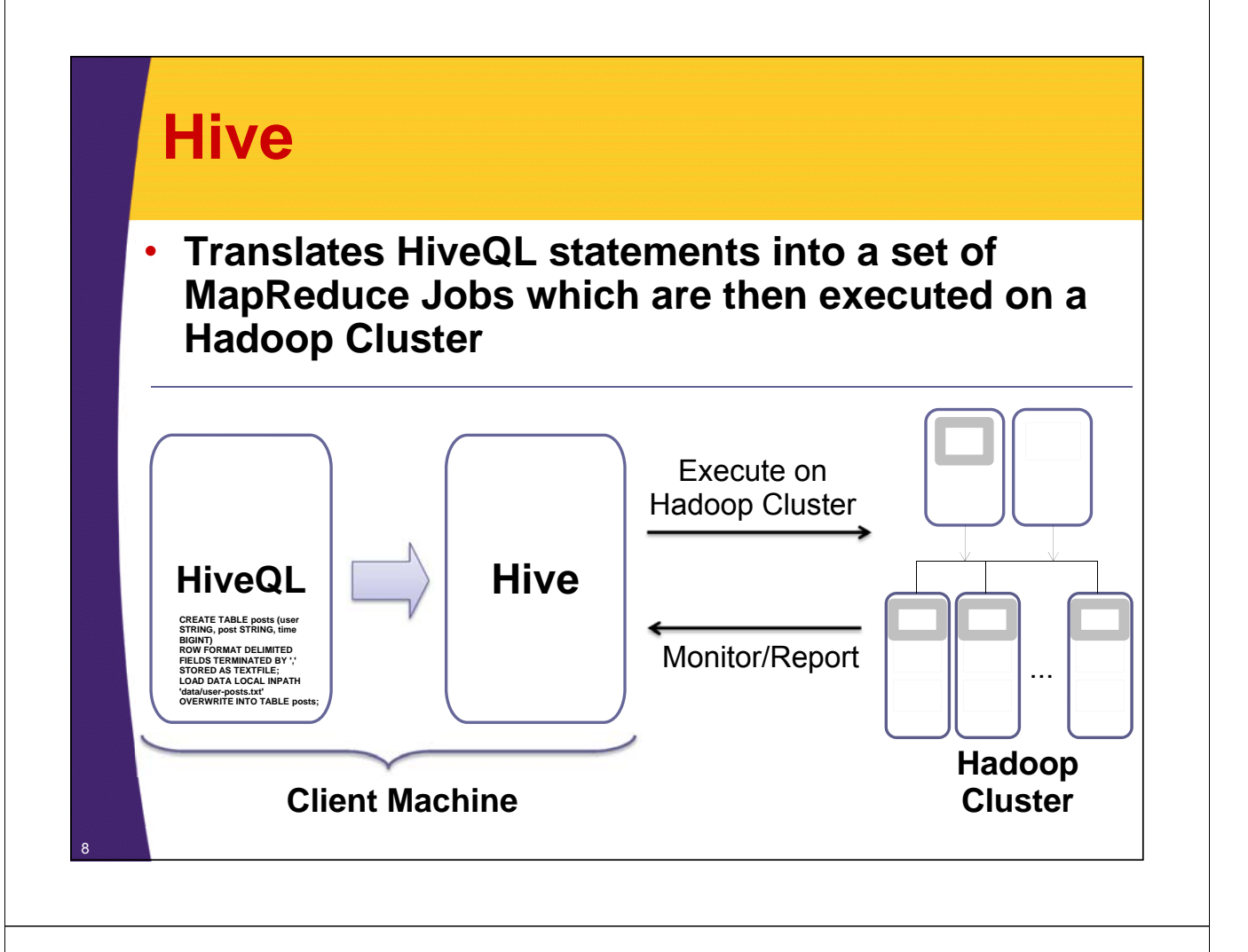

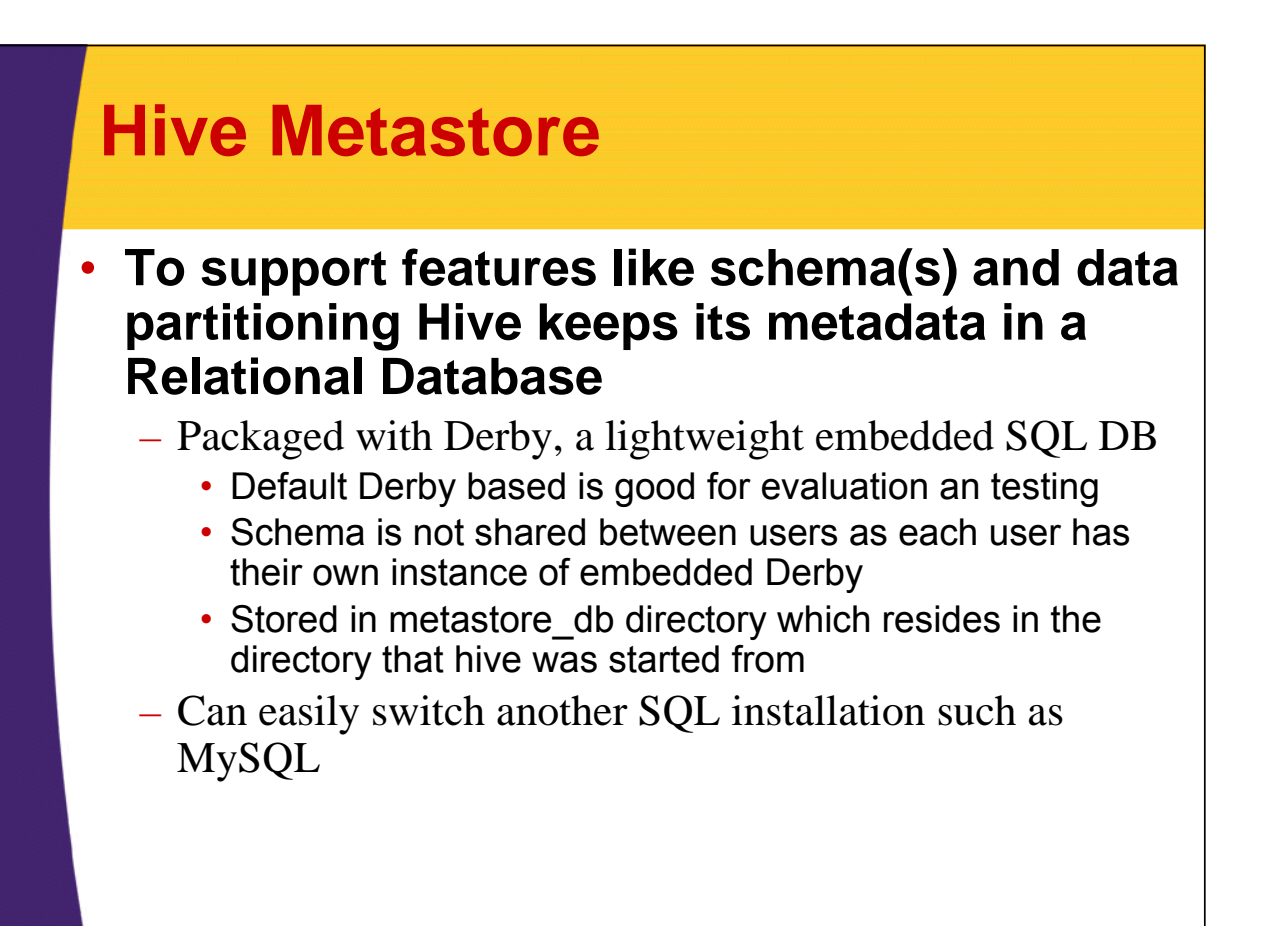

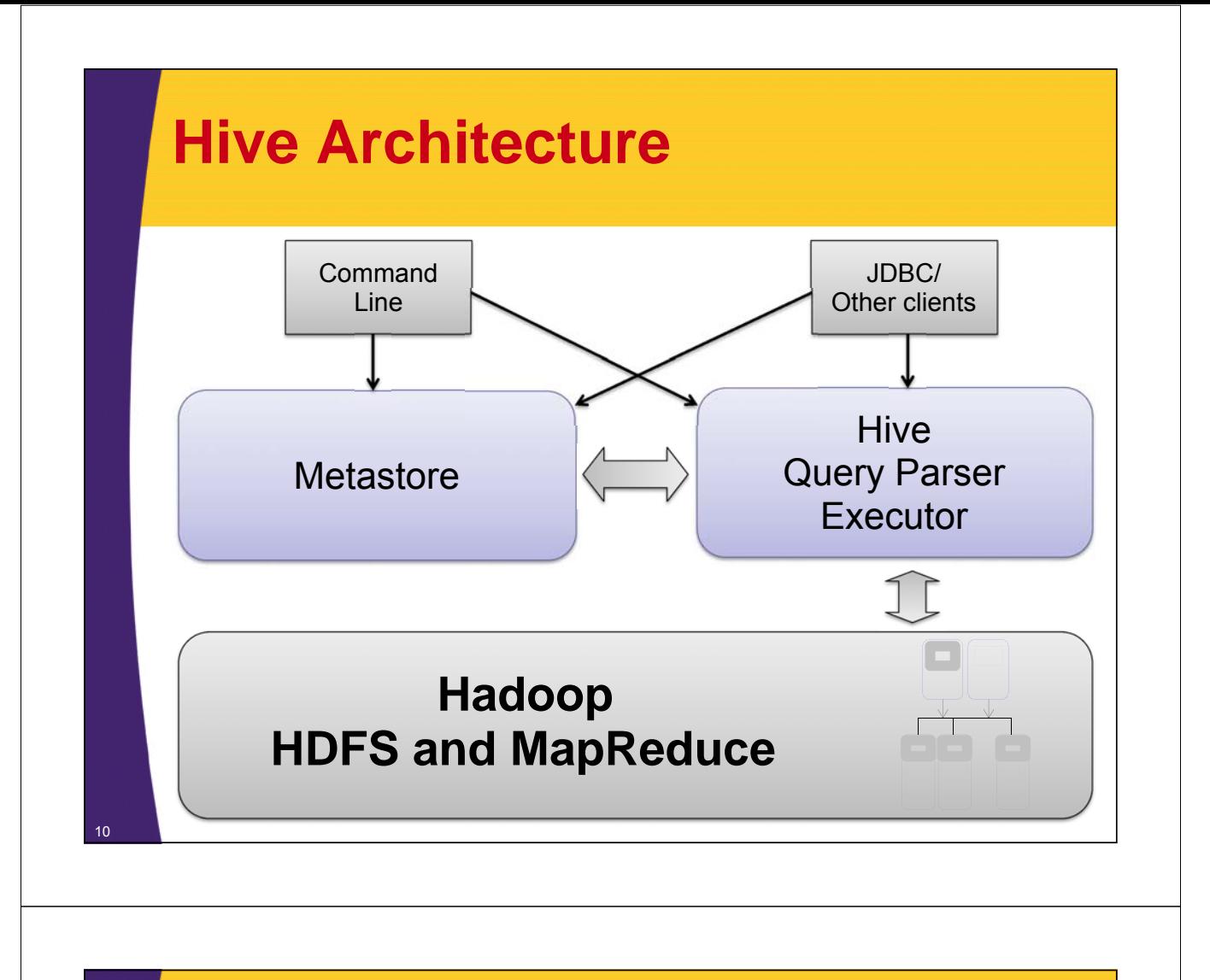

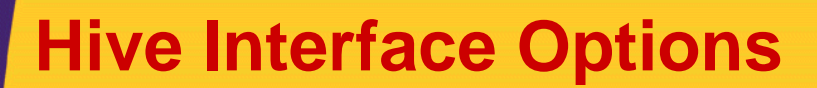

- **Command Line Interface (CLI)**
	- Will use exclusively in these slides
- **Hive Web Interface**
	- https://cwiki.apache.org/confluence/display/Hive/HiveWebInterface
- **Java Database Connectivity (JDBC)**
	- https://cwiki.apache.org/confluence/display/Hive/HiveClient

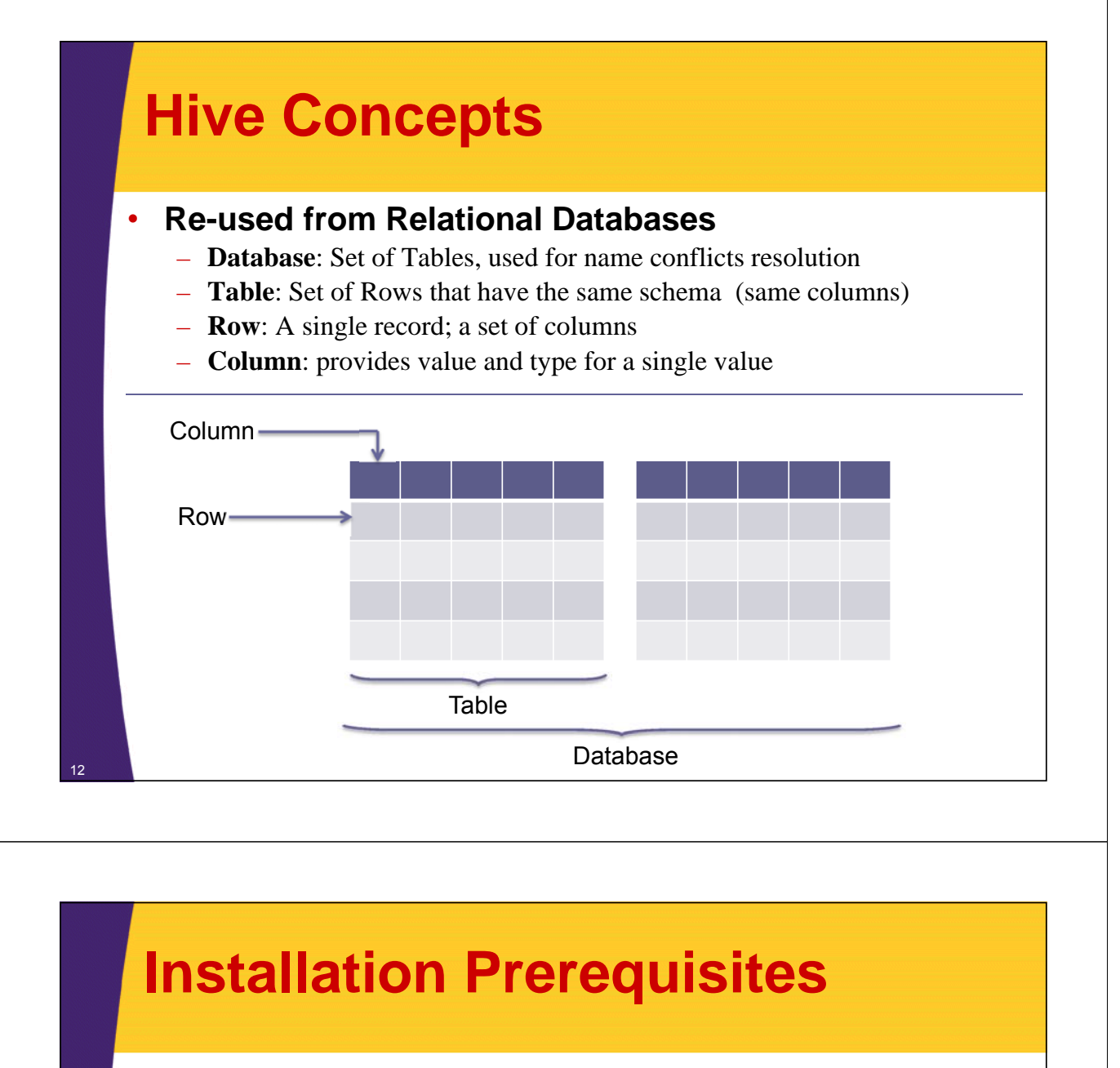

- **Java 6**
	- Just Like Hadoop
- **Hadoop 0.20.x+**
	- No surprise here

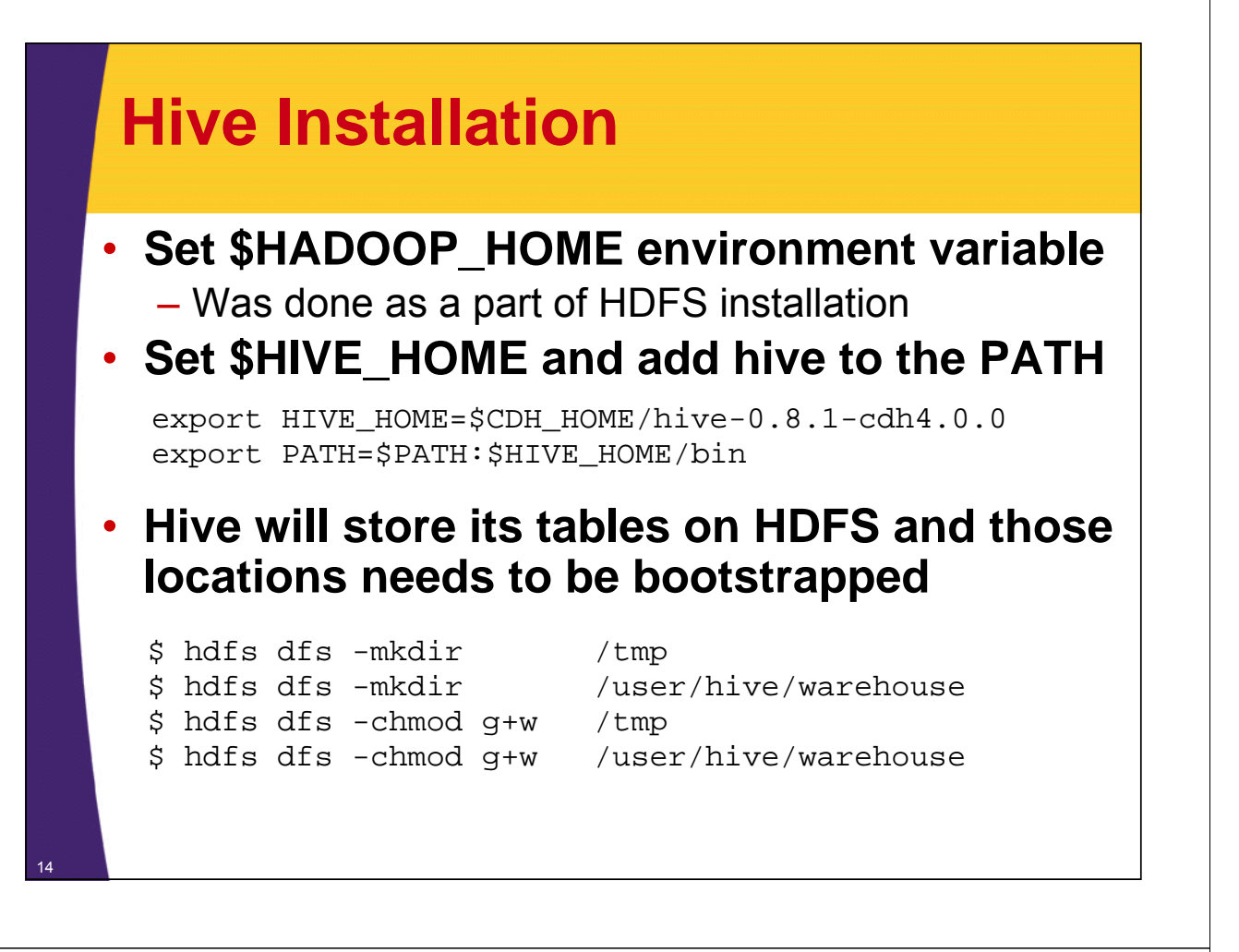

### **Hive Installation**

• **Similar to other Hadoop's projects Hive's configuration is in \$HIVE\_HOME/conf/hivesite.xml**

```
<?xml version="1.0"?>
<?xml-stylesheet type="text/xsl" href="configuration.xsl"?>
<configuration>
  <property>
    <name>mapred.job.tracker</name>
    <value>localhost:10040</value>
  </property>
</configuration> Specify the location of ResourceManager
                              so Hive knows where to execute 
                              MapReduce Jobs; by default Hive utilizes 
                              LocalJobRunner
```
### **Run Hive**

#### • **HDFS and YARN need to be up and running**

#### \$ **hive**

Hive history file=/tmp/hadoop/hive\_job\_log\_hadoop\_201207312052\_1402761030.txt hive>  $_{\kappa}$ 

Hive's Interactive Command Line Interface (CLI)

### **Simple Example**

- **1. Create a Table**
- **2. Load Data into a Table**
- **3. Query Data**
- **4. Drop the Table**

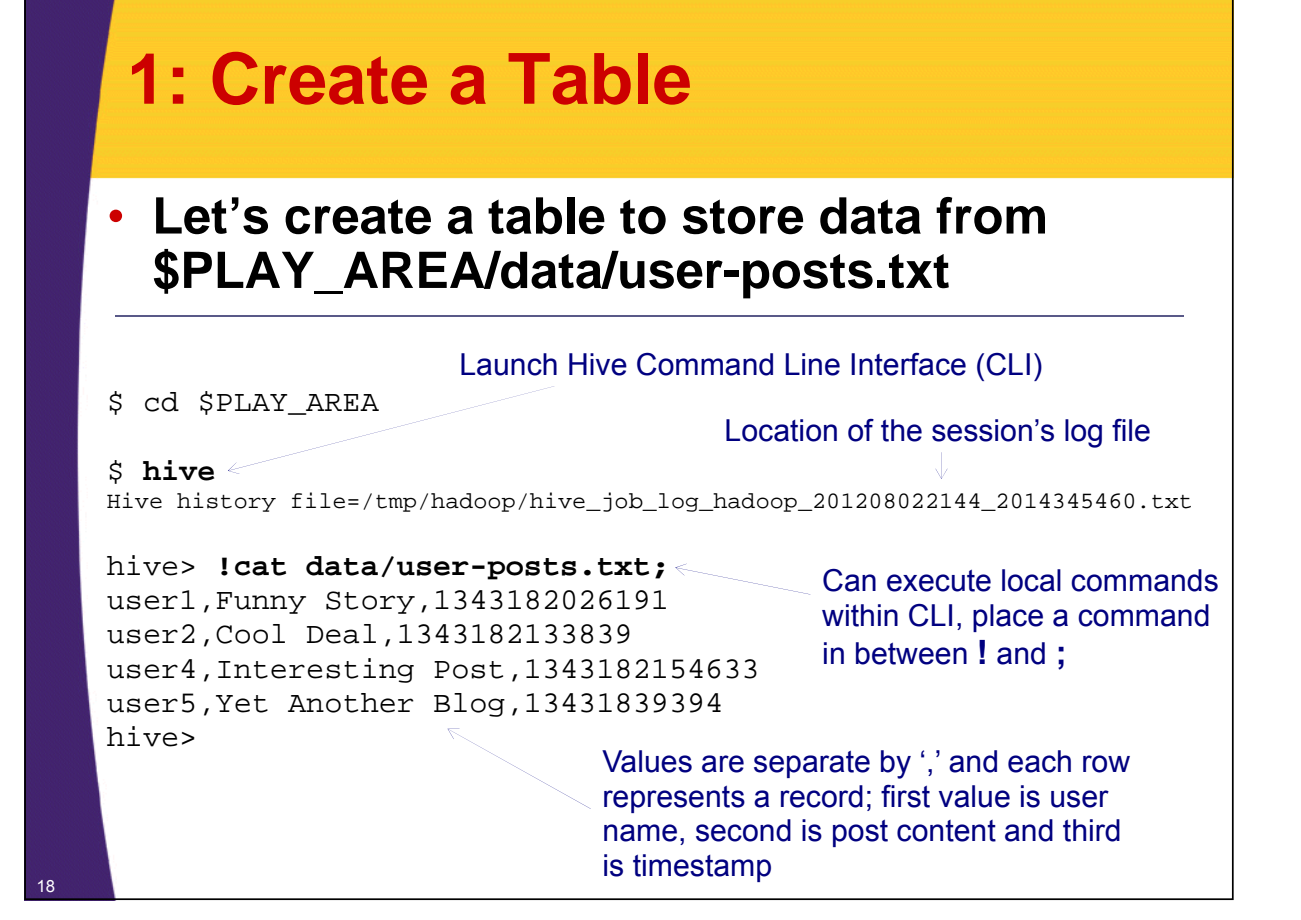

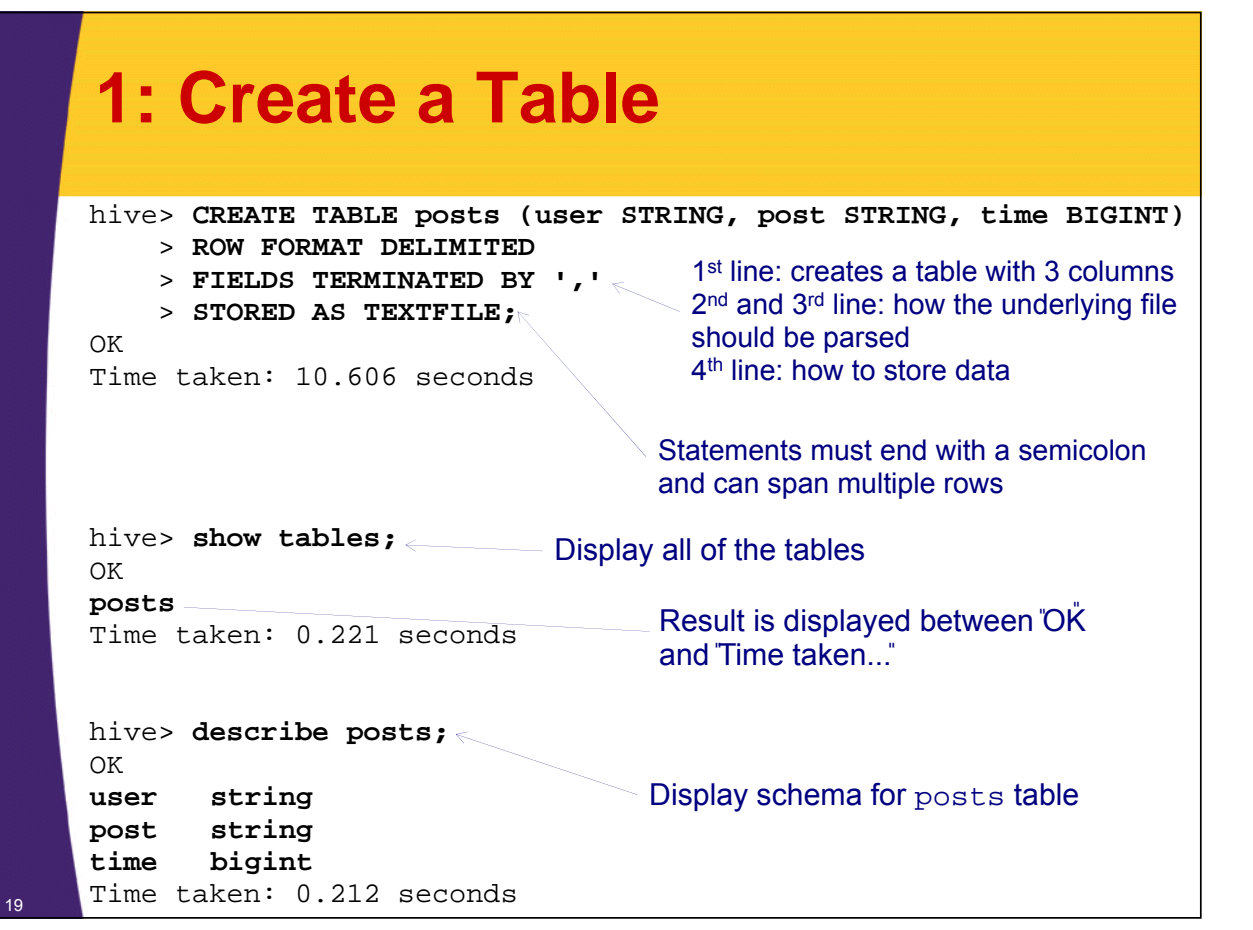

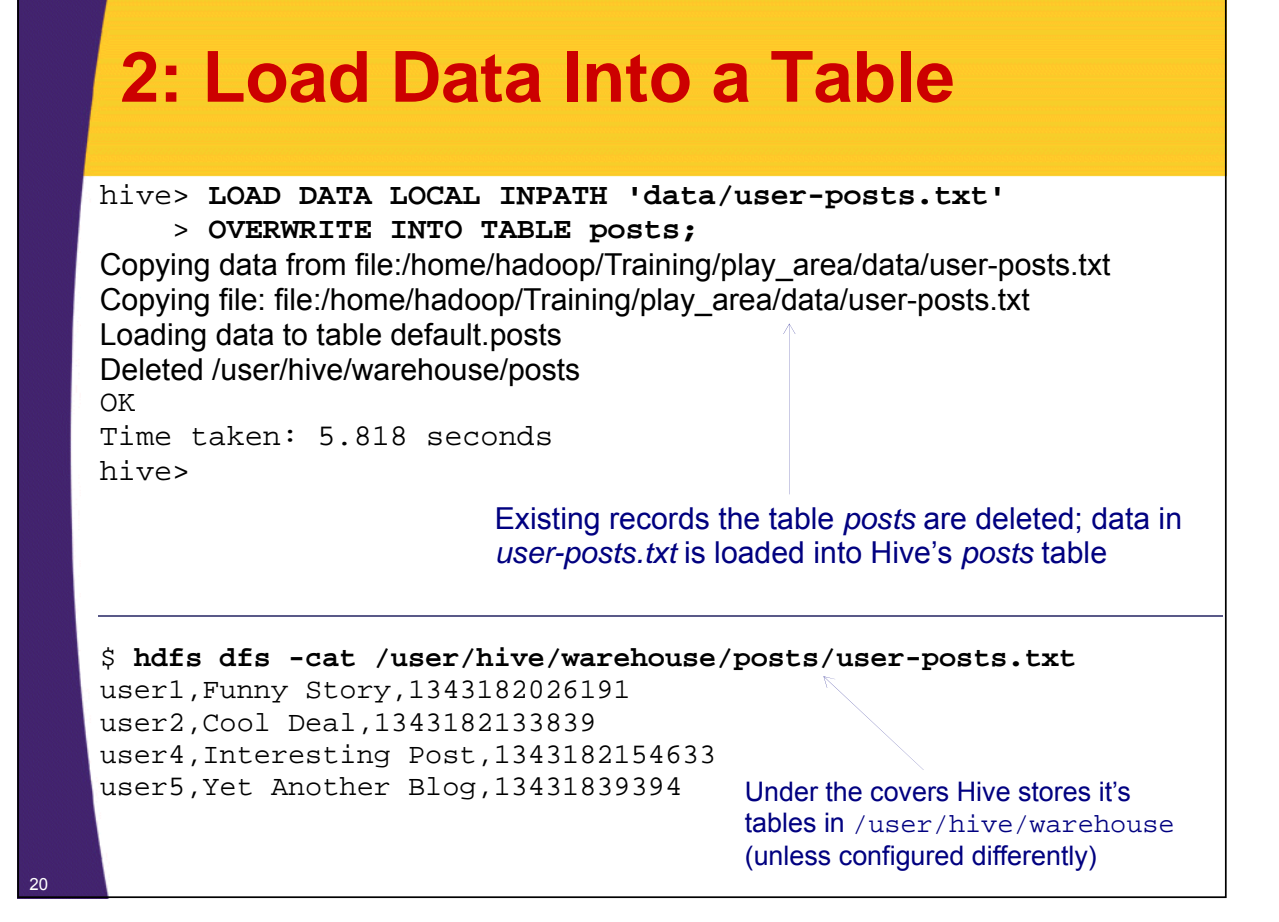

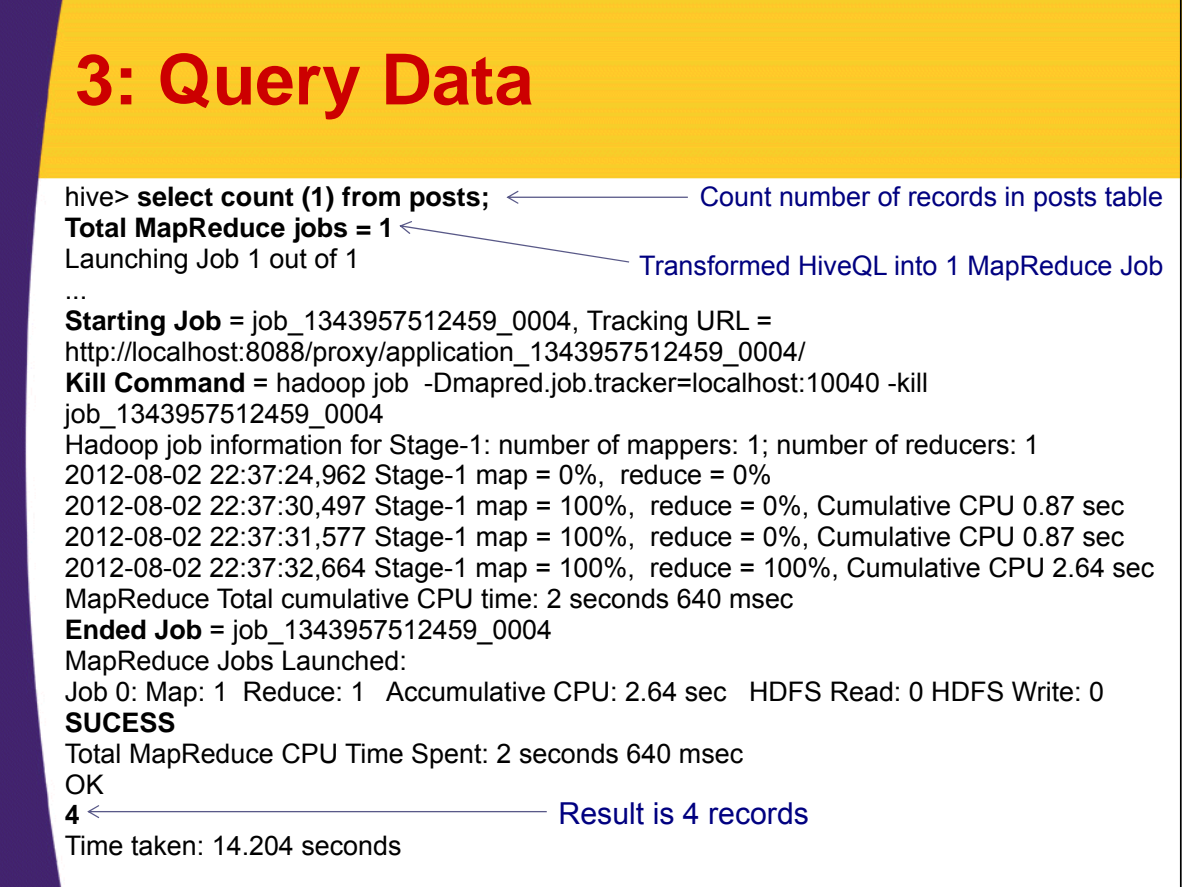

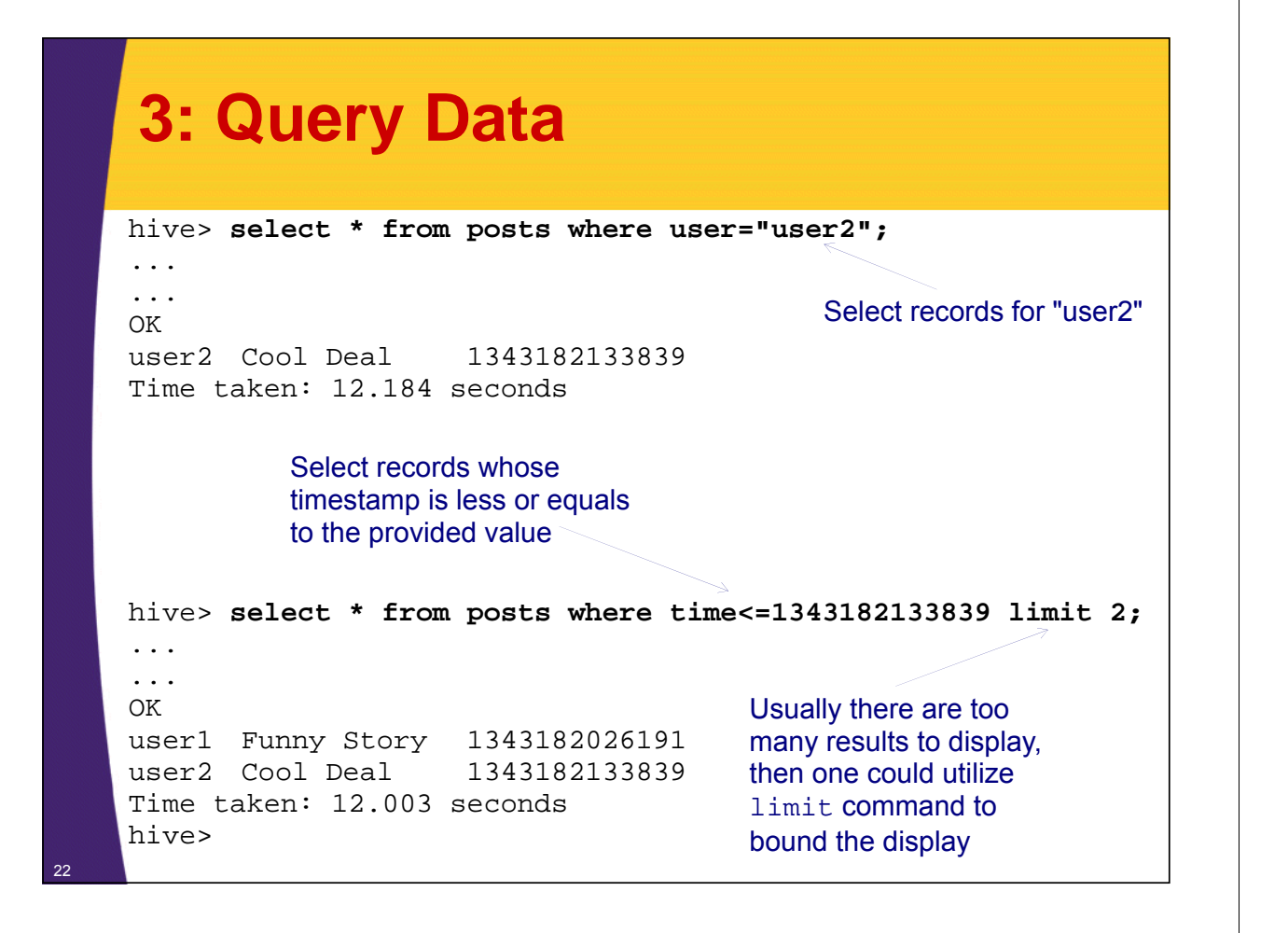

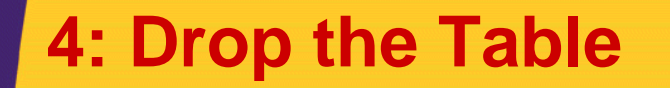

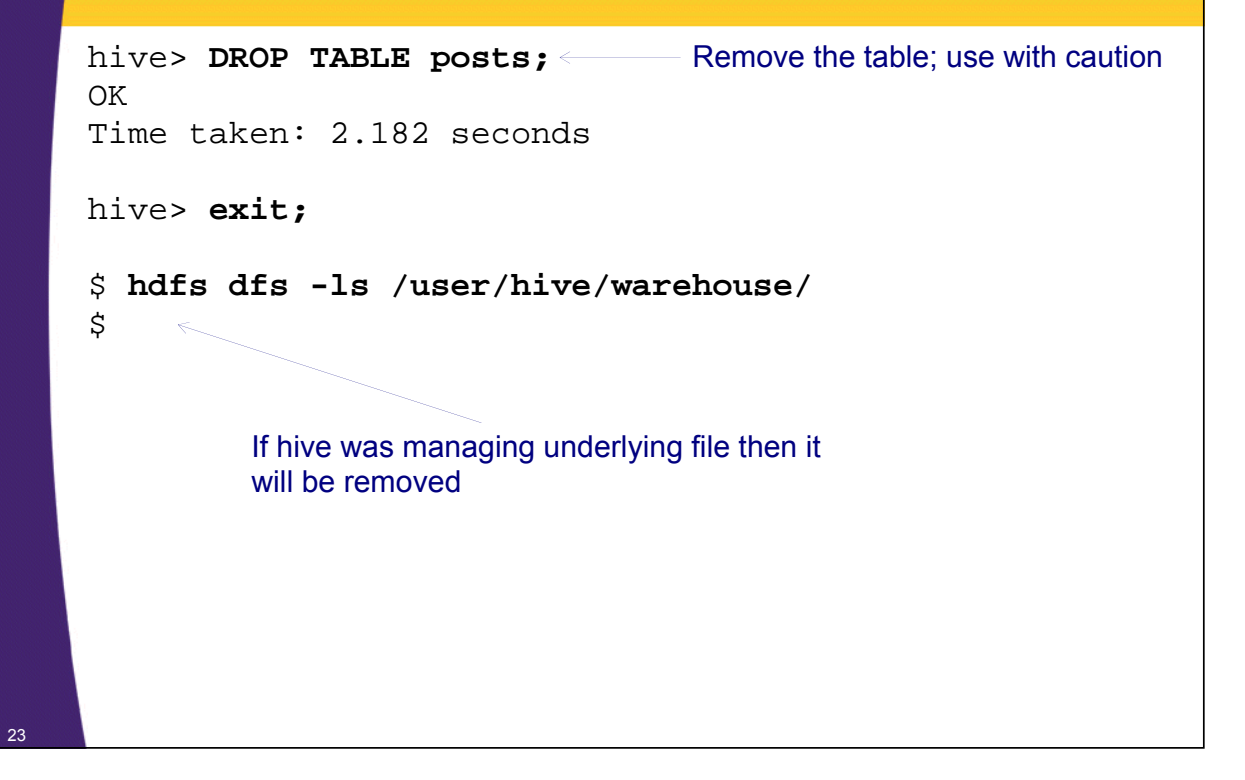

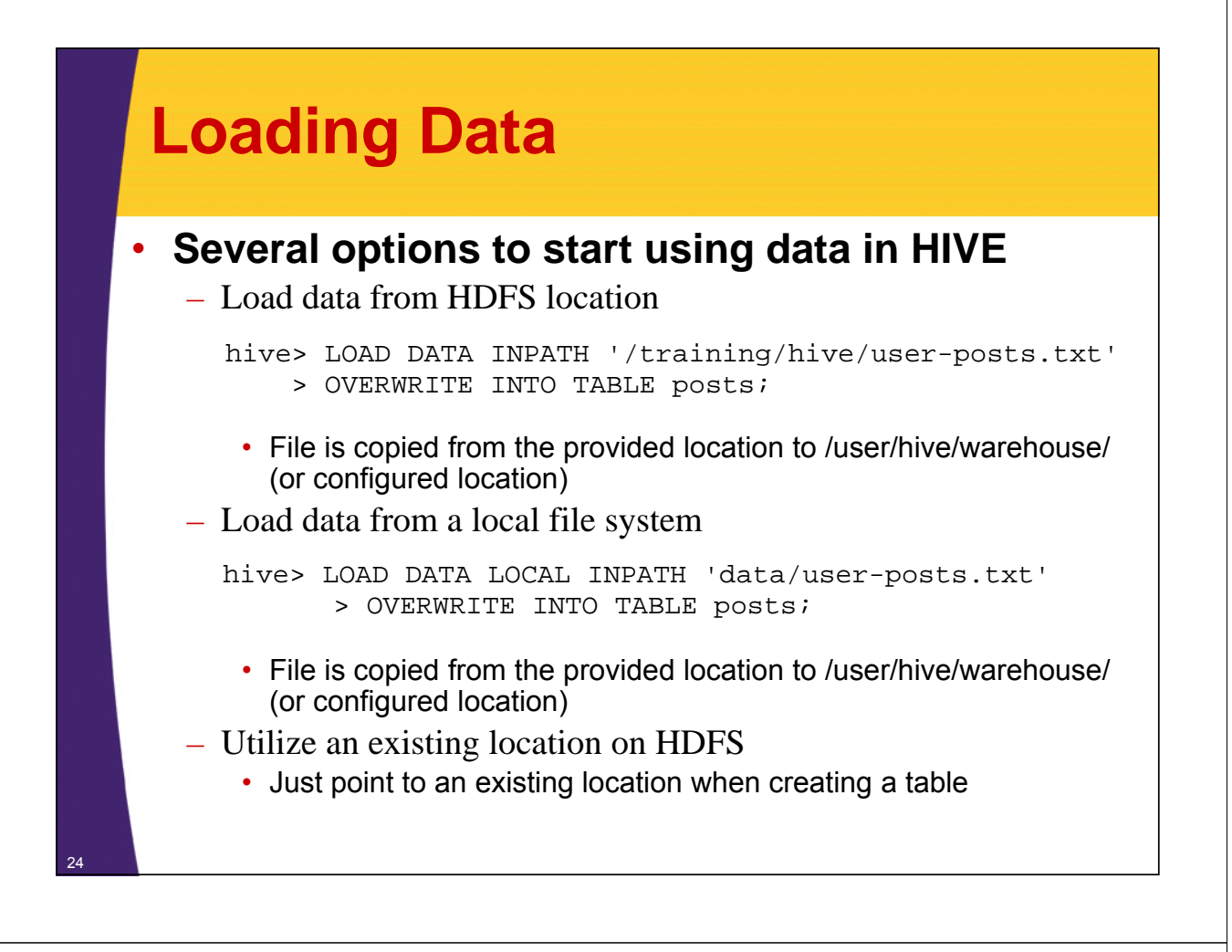

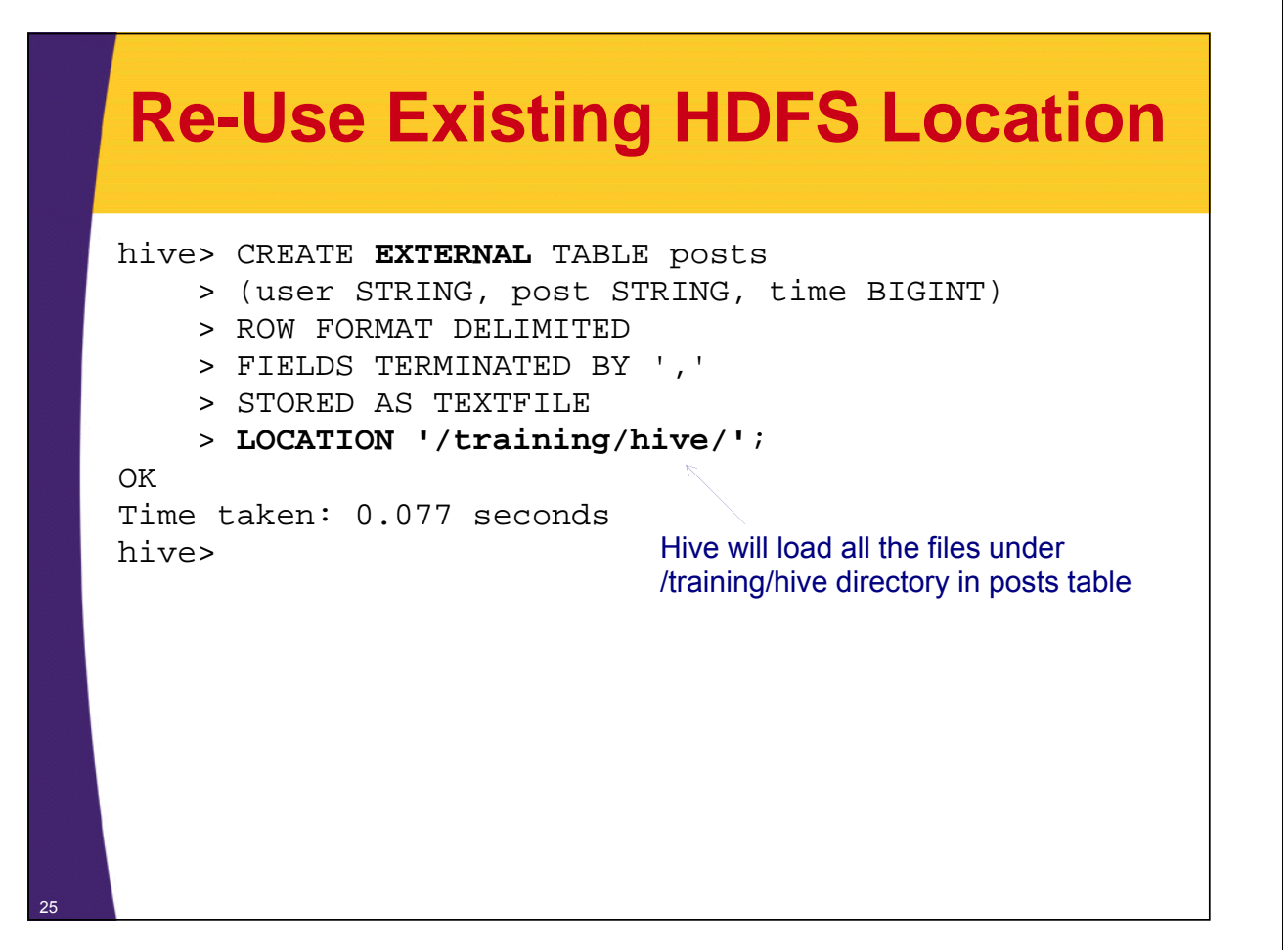

### **Schema Violations**

• **What would happen if we try to insert data that does not comply with the pre-defined schema?**

hive> **!cat data/user-posts-inconsistentFormat.txt;** user1,Funny Story,1343182026191 user2,Cool Deal,2012-01-05 user4,Interesting Post,1343182154633 user5,Yet Another Blog,13431839394

#### hive> **describe posts;** OK user string post string  $\epsilon$ time bigint Time taken: 0.289 seconds

Third Column 'post' is of type bigint; will not be able to convert '2012-01-05' value

#### **Schema Violations**

```
hive> LOAD DATA LOCAL INPATH
       > 'data/user-posts-inconsistentFormat.txt'
    > OVERWRITE INTO TABLE posts;
OK
Time taken: 0.612 seconds
```

```
hive> select * from posts;
OK
user1 Funny Story 1343182026191
user2 Cool Deal NULL <
user4 Interesting Post 1343182154633
user5 Yet Another Blog 13431839394
Time taken: 0.136 seconds
hive>
                                          null is set for any value that 
                                          violates pre-defined schema
```
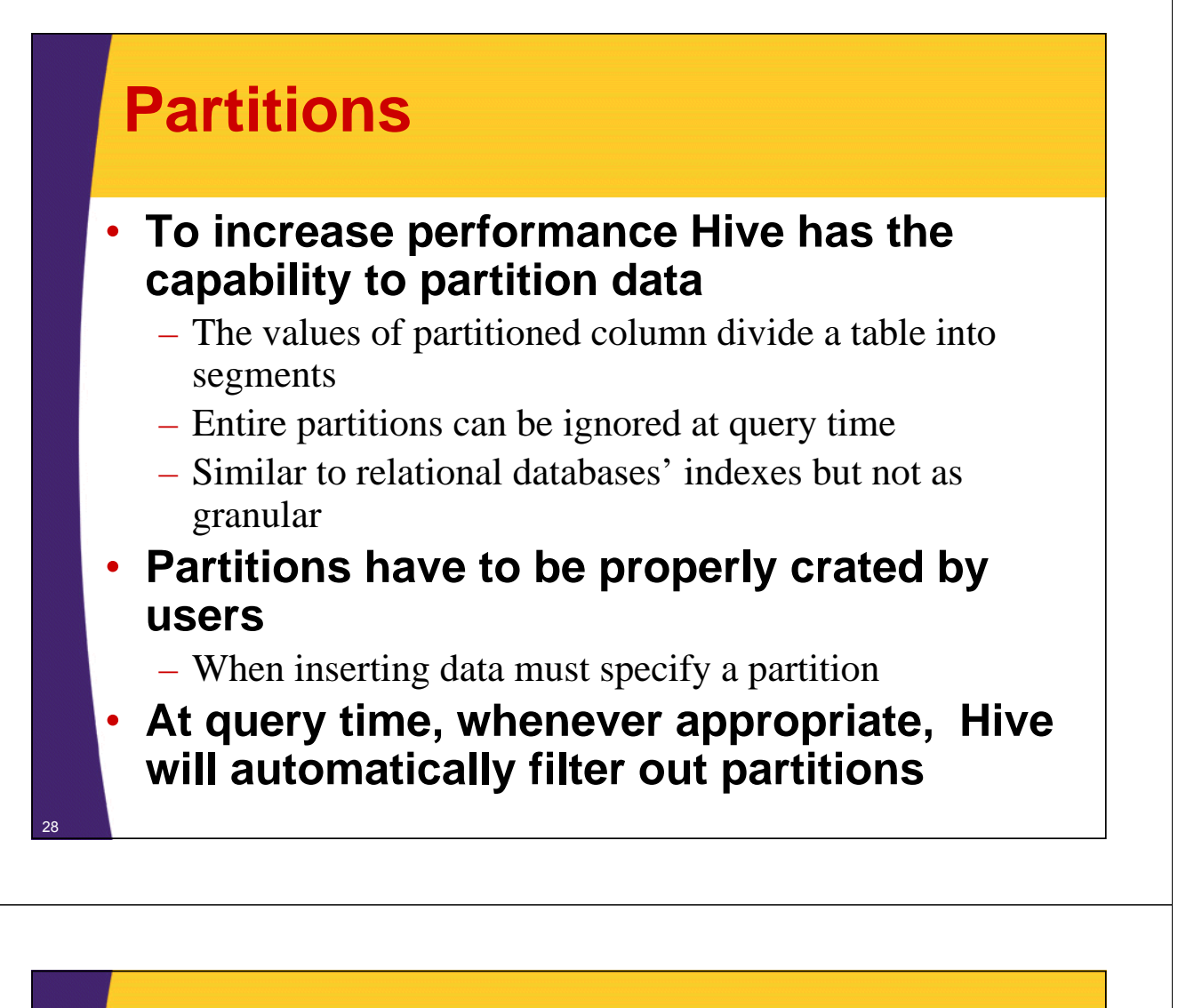

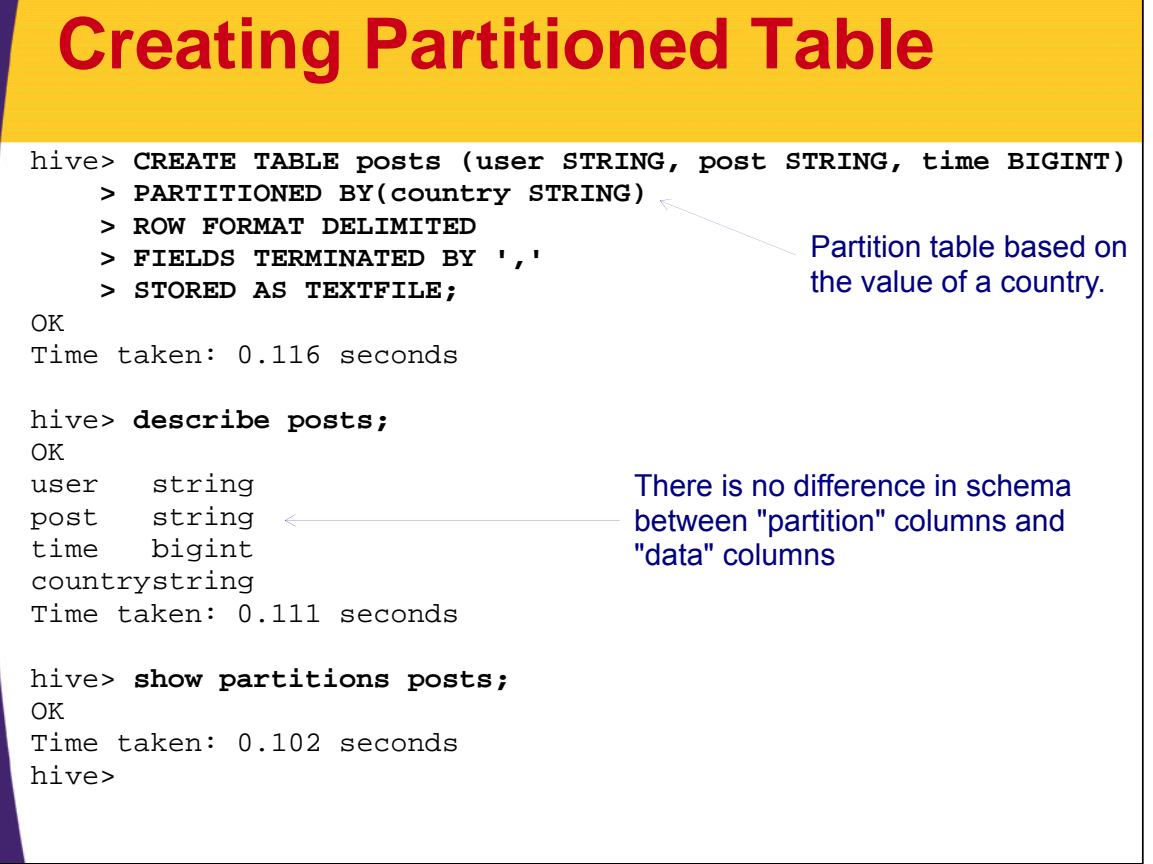

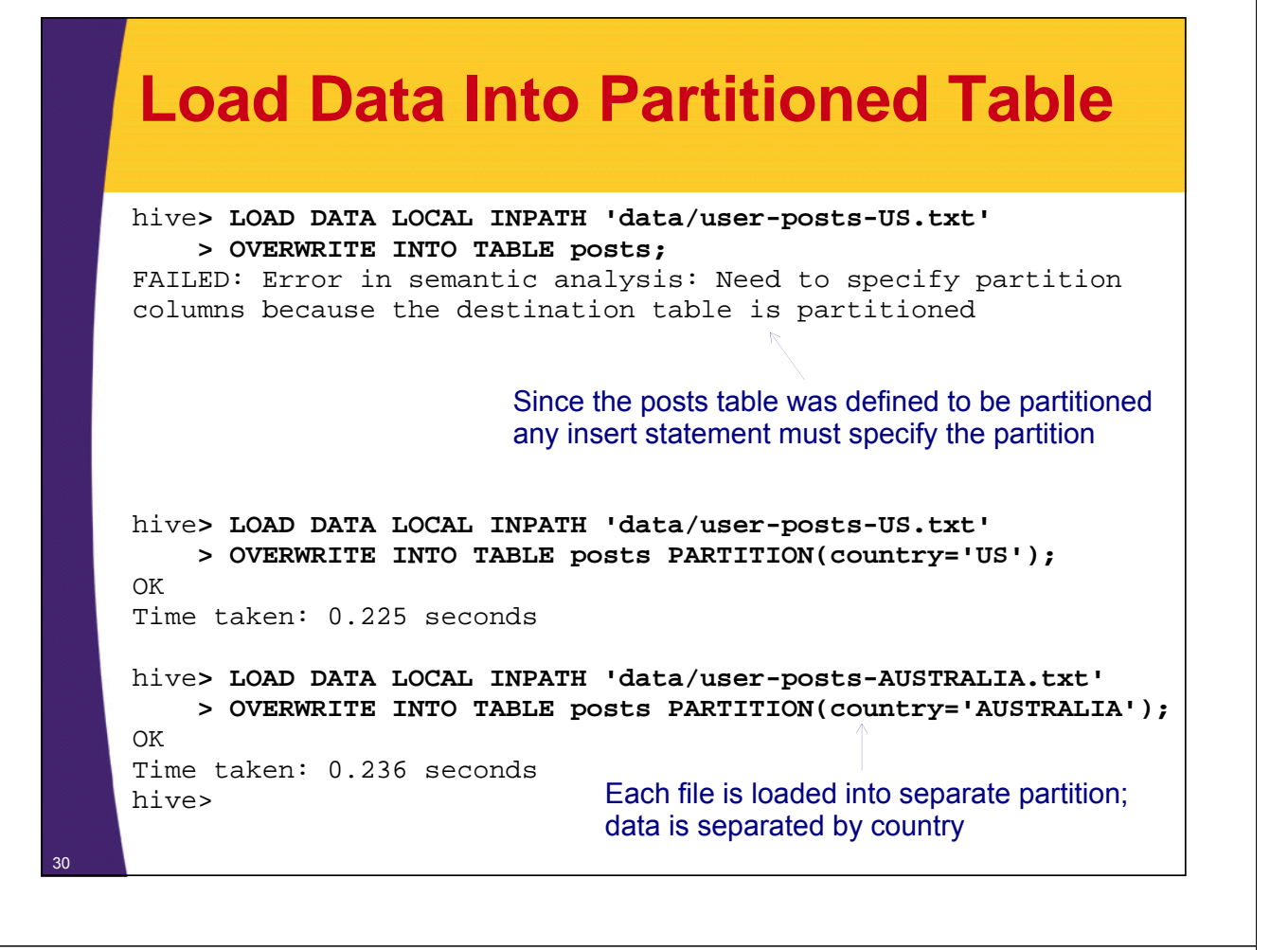

### **Partitioned Table**

#### • **Partitions are physically stored under separate directories**

hive> **show partitions posts;** OK country=AUSTRALIA country=US Time taken: 0.095 seconds hive> exit;

There is a directory for each partition value

#### \$ **hdfs dfs -ls -R /user/hive/warehouse/posts** /user/hive/warehouse/posts/**country=AUSTRALIA** /user/hive/warehouse/posts/country=AUSTRALIA/user-posts-AUSTRALIA.txt /user/hive/warehouse/posts/**country=US** /user/hive/warehouse/posts/country=US/user-posts-US.txt

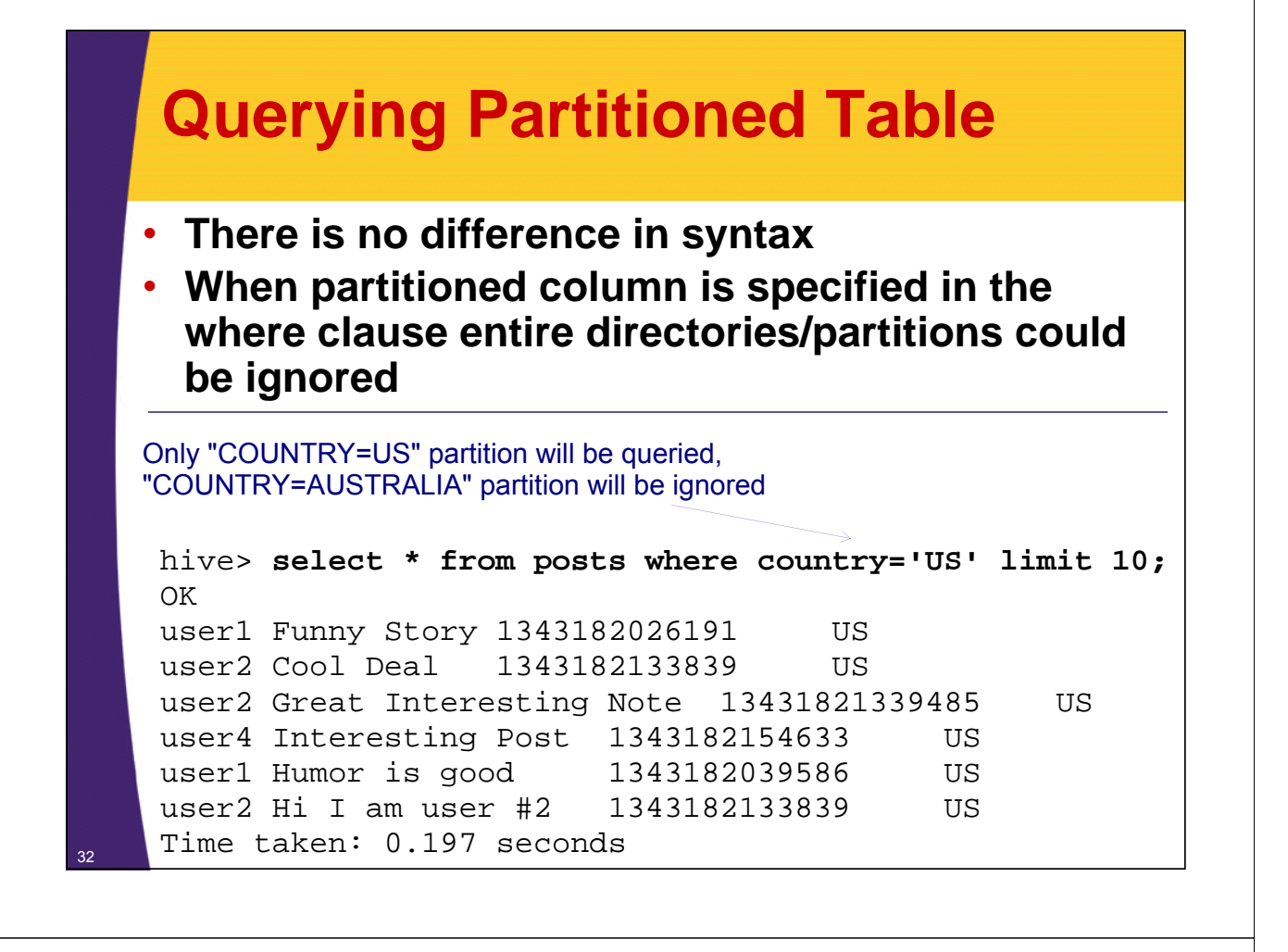

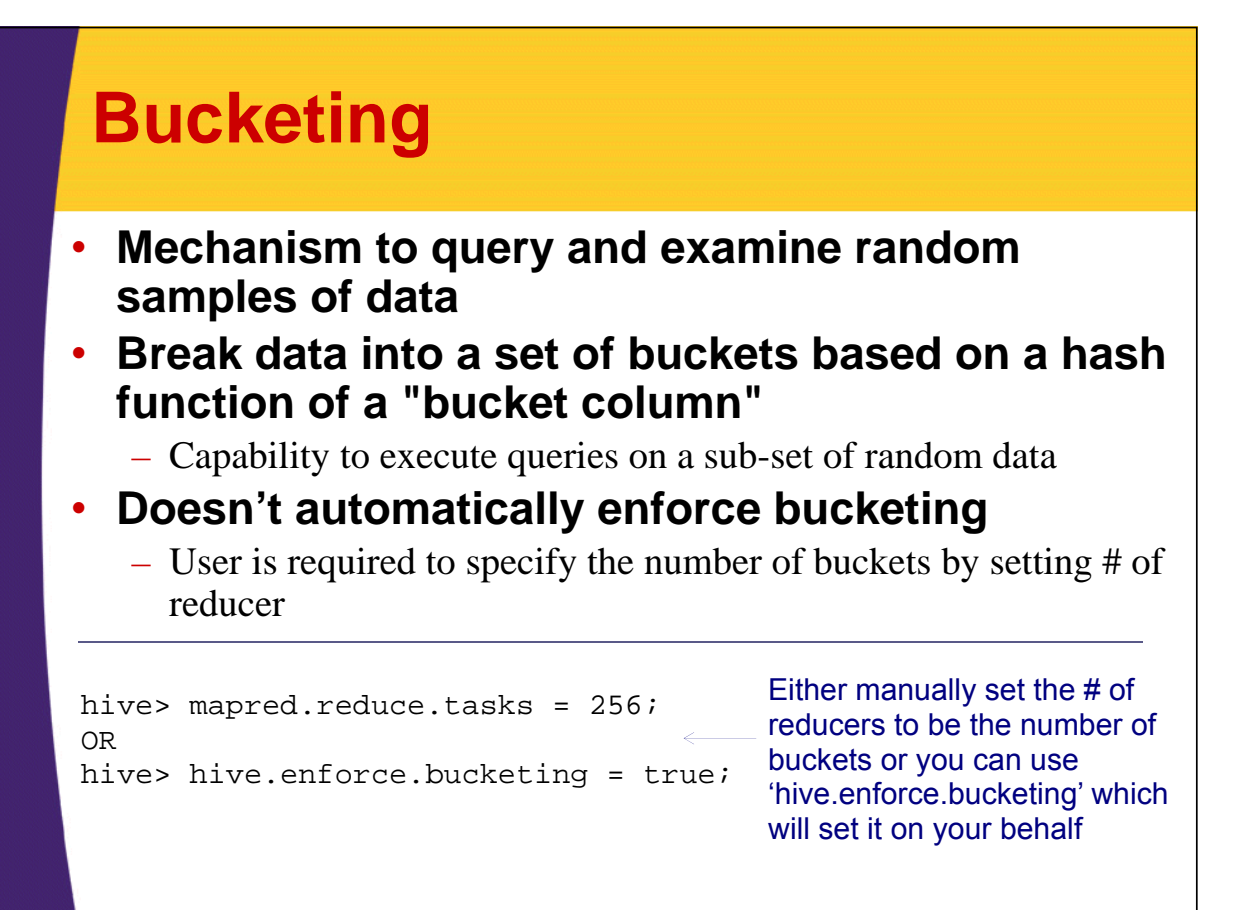

#### **Create and Use Table with Buckets** hive**> CREATE TABLE post\_count (user STRING, count INT) > CLUSTERED BY (user) INTO 5 BUCKETS;** OK Time taken: 0.076 seconds hive**> set hive.enforce.bucketing = true;** # of reducer will get set 5 hive**> insert overwrite table post\_count > select user, count(post) from posts group by user;** Total MapReduce jobs = 2 Launching Job 1 out of 2 ... Launching Job 2 out of 2 ... OK Time taken: 42.304 seconds hive**> exit;** \$ **hdfs dfs -ls -R /user/hive/warehouse/post\_count/** /user/hive/warehouse/post\_count/000000\_0 /user/hive/warehouse/post\_count/000001\_0 $<sub>8</sub>$ </sub> /user/hive/warehouse/post\_count/000002\_0 /user/hive/warehouse/post\_count/000003\_0 /user/hive/warehouse/post\_count/000004\_0 Declare table with 5 buckets for user column Insert data into post\_count bucketed table; number of posts are counted up for each user A file per bucket is created; now only a sub-set of buckets can be sampled

### **Random Sample of Bucketed Table**

```
hive> select * from post_count TABLESAMPLE(BUCKET 1 OUT OF 2);
OK
user5 1
user1 2
Time taken: 11.758 seconds
hive>
```
Sample approximately 1 for every 2 buckets

![](_page_17_Figure_0.jpeg)

# **Simple Inner Join**

#### • **Let's say we have 2 tables: posts and likes**

![](_page_17_Picture_128.jpeg)

![](_page_18_Figure_0.jpeg)

### **Outer Join**

39

• **Rows which will not join with the 'other' table are still included in the result**

#### **Left Outer**

– Row from the first table are included whether they have a match or not. Columns from the unmatched (second) table are set to null.

#### **Right Outer**

– The opposite of Left Outer Join: Rows from the second table are included no matter what. Columns from the unmatched (first) table are set to null.

#### **Full Outer**

– Rows from both sides are included. For unmatched rows the columns from the 'other' table are set to null.

### **Outer Join Examples**

```
SELECT p.*, l.*
FROM posts p LEFT OUTER JOIN likes l ON (p.user = l.user)
limit 10;
SELECT p.*, l.*
FROM posts p RIGHT OUTER JOIN likes l ON (p.user = l.user)
limit 10;
SELECT p.*, l.*
FROM posts p FULL OUTER JOIN likes l ON (p.user = l.user)
limit 10;
```
![](_page_19_Picture_3.jpeg)

#### **Resources**

![](_page_20_Picture_1.jpeg)

42

**Chapter about Hive Hadoop in Practice** Alex Holmes (Author) Manning Publications; (October 10, 2012)

![](_page_20_Picture_3.jpeg)

# **Wrap-Up**

**Customized Java EE Training: http://courses.coreservlets.com/** Hadoop, Java, JSF 2, PrimeFaces, Servlets, JSP, Ajax, jQuery, Spring, Hibernate, RESTful Web Services, Android.

Developed and taught by well-known author and developer. At public venues or onsite at *your* location.

### **Summary**

#### • **We learned about**

- Hive Concepts
- Hive Installation
- Table Creation and Deletion
- Loading Data into Hive
- Partitioning
- Bucketing
- Joins

44

![](_page_21_Picture_9.jpeg)

# **Questions?**

**More info:** http://www.coreservlets.com/hadoop-tutorial/ – Hadoop programming tutorial http://courses.coreservlets.com/hadoop-training.html – Customized Hadoop training courses, at public venues or onsite at *your* organization http://courses.coreservlets.com/Course-Materials/java.html – General Java programming tutorial http://www.coreservlets.com/java-8-tutorial/ – Java 8 tutorial http://www.coreservlets.com/JSF-Tutorial/jsf2/ – JSF 2.2 tutorial http://www.coreservlets.com/JSF-Tutorial/primefaces/ – PrimeFaces tutorial

http://coreservlets.com/ - JSF 2, PrimeFaces, Java 7 or 8, Ajax, jQuery, Hadoop, RESTful Web Services, Android, HTML5, Spring, Hibernate, Servlets, JSP, GWT, and other Java EE training

**Customized Java EE Training: http://courses.coreservlets.com/** Hadoop, Java, JSF 2, PrimeFaces, Servlets, JSP, Ajax, jQuery, Spring, Hibernate, RESTful Web Services, Android. Developed and taught by well-known author and developer. At public venues or onsite at *your* location.